# *Diseño experimental y estadística aplicada para ciencias ambientales*

Diego Mota de Echeandía y Rocío López Flores Escuela Politécnica Superior - Universidad de Zaragoza

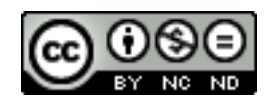

Diseño experimental y estadística aplicada para ciencias ambientales by Diego Mota de Echeandía & Rocío López-Flores is licensed under a Creative Commons Reconocimiento-NoComercial-SinObraDerivada 4.0 Internacional License.

# **ANOVA Y KRUSKAL-WALLIS**

**ANOVA:** ANOVA (Análisis de Varianza, por sus siglas en inglés) es una técnica utilizada para analizar la variación entre dos o más grupos de datos y determinar si existen diferencias significativas entre ellos. El objetivo principal es determinar si la variación observada entre los grupos es mayor que la variación esperada debido al azar. Para esto, se compara la variación entre los grupos con la variación dentro de los grupos. Si la variación entre los grupos es significativamente mayor, se concluye que existen diferencias significativas entre ellos.

Para realizar este analisis es necesario cumplir con ciertos requisitos:

- -Independencia: las observaciones dentro de cada grupo deben ser independientes entre sí, es decir, el resultado en un grupo no debe estar relacionado con el resultado en otro grupo
- Normalidad: la variable de interés en cada grupo debe seguir una distribución normal. Si el tamaño de la muestra es grande (>30/grupo), la distribución normal no tiene por qué ser un requisito estricto.
- -Homogeneidad de varianzas: los grupos deben tener una varianza similar (verificar con prueba de Levene o Bartlett)
- -Tamaño de muestra similar en cada grupo. Si el resto de los requisitos se cumplen, el tamaño muestral no es tan relevante ya que el análisis ANOVA sigue siendo robusto.

## **¿Cómo realizar un ANOVA en PAST?**

En primer lugar, será necesario comprobar los supuestos comentados anteriormente y, una vez, nos aseguremos de que las variables son independientes, homogéneas e independientes entre sí, seleccionaremos aquellas que queremos que formen parte del análisis y seguidamente haremos click en "*Univariate***>***ANOVA etc. (several samples)>Several sample-tests (ANOVA – Kruskal Wallis)"*

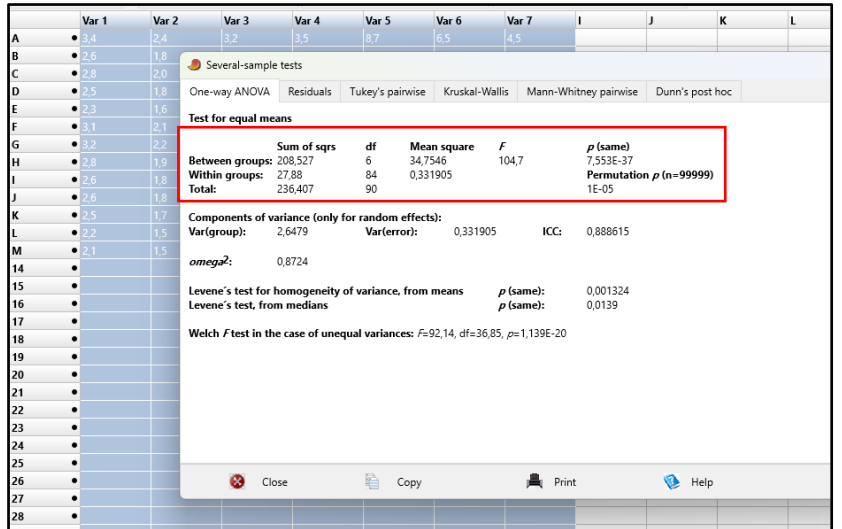

En el recuadro rojo se muestran los resultados del análisis ANOVA. Si observamos el *pvalor* obtenido, podemos concluir con que la varianza entre los grupos no es homogénea (*p-valor <0,05) y que existen diferencias significativas entre los grupos.* Es conveniente apoyar el resultado del test con un gráfico que permita una mejor interpretación. Las opciones que más se ajustan al ANOVA son: gráficos de barras o columnas, gráficos de dispersión o por ejemplo, un gráfico de cajas y bigotes como el siguiente…

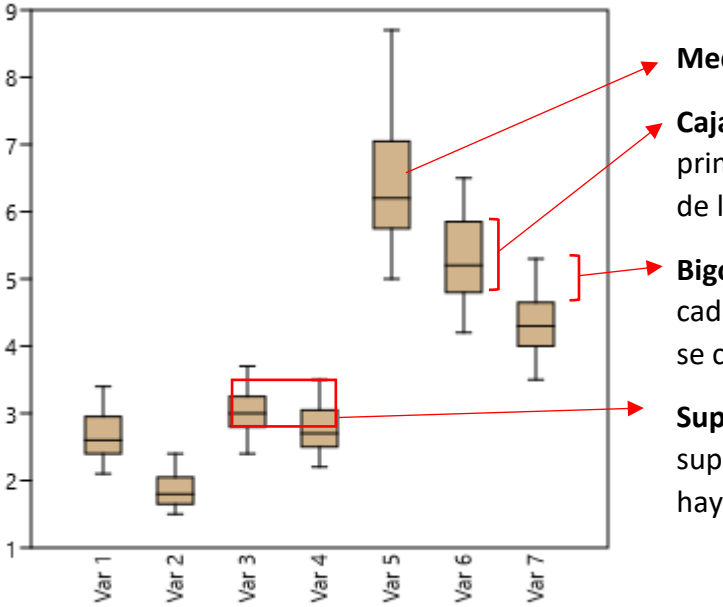

#### **Mediana**

**Caja:** muestra el rango intercuartílico (IQR, del primer al tercer cuartil), representa la dispersión de los datos en cada grupo.

- **Bigotes:** muestran la variabilidad de los datos en cada grupo. Valores por encima de 1,5 del IQR se consideran datos atípicos.
	- **Superposición:** si cajas y bigotes entre grupos se superponen considerablemente, sugiere que no hay diferencias importantes entre grupos

Recuerda que el análisis de un ANOVA no se basa únicamente en los resultados gráficos. Lo principal es considerar los resultados estadísticos, como los valores de puntuación F y los valores p asociados, para determinar si las diferencias observadas son estadísticamente significativas.

En el caso en el que las muestras no cumplan los requisitos para realizar un ANOVA, existen otras técnicas como la transformación de datos o la prueba de Kruskal Wallis que nos permite trabajar con datos no paramétricos.

**KRUSKAL WALLIS:** La prueba de Kruskal-Wallis es una prueba no paramétrica utilizada para comparar las medianas de tres o más grupos independientes. Es una alternativa al análisis de varianza (ANOVA) cuando los supuestos de normalidad y homogeneidad de varianzas no se cumplen.

La prueba de Kruskal-Wallis se basa en los rangos de los datos en lugar de los valores originales. A continuación, se describen los requisitos para llevar a cabo esta prueba:

-Datos independientes: Al igual que en el ANOVA, los grupos deben ser independientes entre sí.

#### **¿Cómo realizar un Kruskal Wallis en PAST?**

Una vez comprobado que las variables son no paramétricas y no es posible realizar un ANOVA, haremos click en "*Univariate***>***ANOVA etc. (several samples)>Several sample-tests (ANOVA – Kruskal Wallis)"* e iremos a la ventana **"***Kruskal-Wallis"*

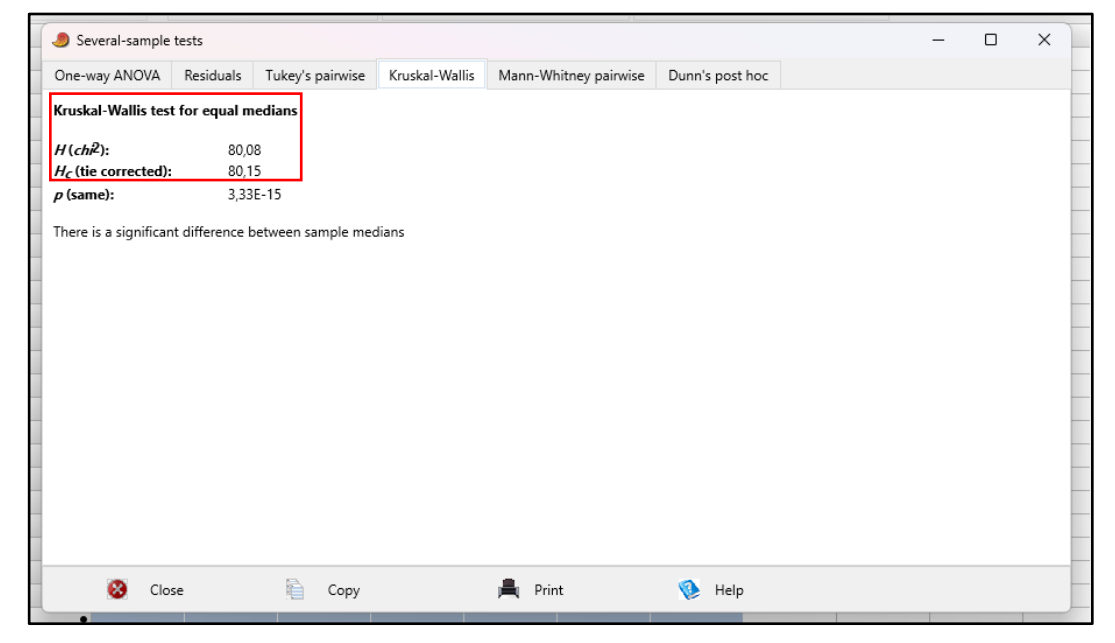

En el recuadro rojo se muestran los resultados del análisis Kruskal Wallis. Si observamos el *p-valor* obtenido, podemos concluir con que la varianza entre los grupos no es homogénea (*p-valor <0,05) y que existen diferencias significativas entre los grupos.*

Ya sea con un análisis ANOVA o Kruskal Wallis, si encontramos diferencias significativas, sabemos que la varianza entre grupos no es homogénea pero estos análisis no nos dicen qué grupos específicos difieren entre sí. Para ello, se puede realizar una prueba *post hoc*, como por ejemplo la **prueba de Mann-Whitney U.** Existen otras pruebas como la **t de Student** pero es aconsejable usar la primera ya que es más robusta ante violaciones de los supuestos de normalidad y homogeneidad de varianzas.

## **¿Cómo realizar una prueba de Mann-Whitney U en PAST?**

Seleecionaremos aquellas variables que nos interesen y haremos click en "*Univariate***>***ANOVA etc. (several samples)>Several sample-tests (ANOVA – Kruskal Wallis)"* e iremos a la ventana *"Mann Whitney pairwise"*

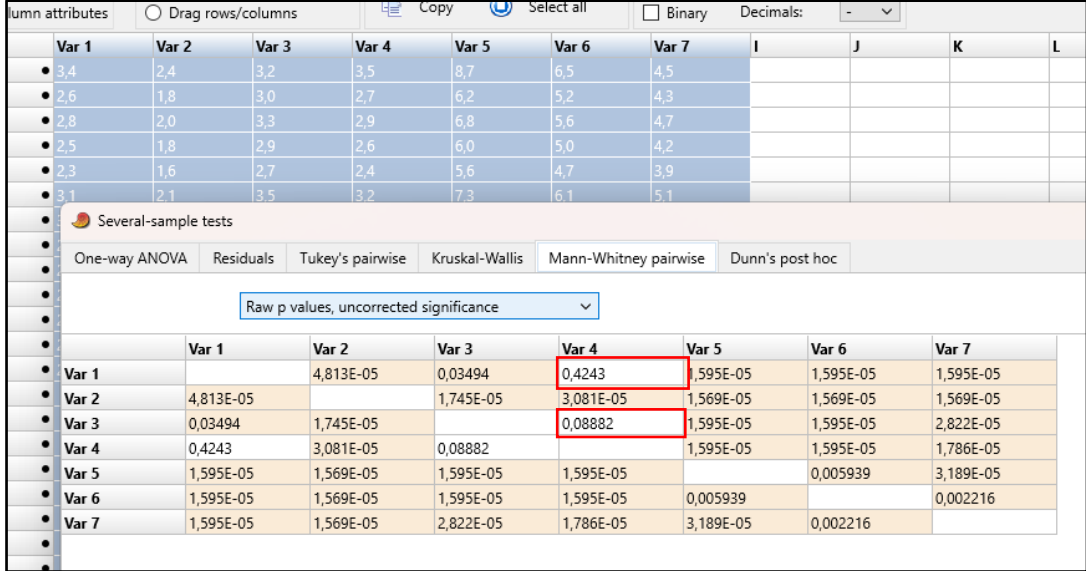

En rojo se muestran los grupos que difieren entre si (*p-valor <0,05)*, en este caso, podemos observar que el la *Variable 1* y la *Variable 4* difieren entre sí de manera significativa, así como la *Variable 3* y la *Variable 4.*